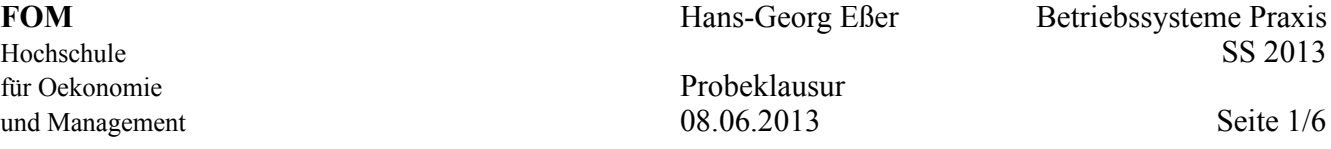

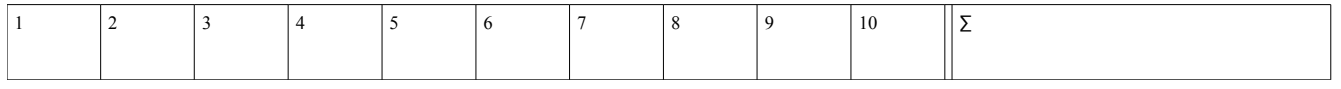

Die Bearbeitungszeit der Probeklausur ist 65 Minuten; für die richtige Klausur haben Sie 120 Minuten Zeit. Entsprechend hat diese Probeklausur reduzierten Umfang (ca. 54 %). Bitte bearbeiten Sie alle Aufgaben. Es sind insgesamt 65 Punkte zu erreichen.

Tipp: Lesen Sie zunächst alle Aufgaben durch und entscheiden Sie, welche Fragen Sie am leichtesten beantworten können; starten Sie dann mit diesen Aufgaben.

Viel Erfolg!

## **1. Bedienung der Shell (4 / 65 Punkte)**

**a)** Welches der folgenden Zeichen weist im Shell-Prompt darauf hin, dass Sie mit normalen Benutzerrechten (also nicht als root) arbeiten?

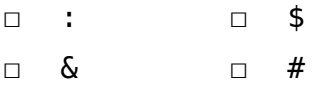

**b)** Welches Verzeichnis verwendet der Benutzer mueller als Home-Verzeichnis?

**c)** Wie findet die Shell ein Programm, wenn Sie als Befehl einen Programmnamen (z. B. vi) eingeben?

## **2. Arbeiten mit Verzeichnissen (3 / 65 Punkte)**

 $\mathcal{L}_\text{max}$ 

- **a)** Sie befinden sich in Ihrem Home-Verzeichnis /home/user und wollen darin eine Hierarchie von Unterverzeichnissen Daten, Daten/Briefe und Daten/Briefe/privat erzeugen. Welche der folgenden Befehlszeilen erledigen die Aufgabe korrekt?
	- □ mkdir Daten/Briefe/privat

 $\mathcal{L}_\text{max}$ 

- □ mkdir -p Daten/Briefe/privat
- □ mkdir Daten; mkdir Daten/Briefe; mkdir Daten/Briefe/privat
- □ mkdir Daten; mkdir Briefe; mkdir privat
- **b)** Geben Sie ein cd-Kommando an, das eine **absolute** Pfadangabe verwendet, um aus dem Ordner /usr/local/src in den Ordner /usr/share/doc zu wechseln.

# **3. Linux Filesystem Hierarchy Standard (FHS) (8 / 65 Punkte)**

**a)** In welchem Ordner finden Sie die zentralen Konfigurationsdateien des Linux-Systems?

**b)** Welche der folgenden Aussagen sind korrekt?

 $\mathcal{L}_\text{max}$  , where  $\mathcal{L}_\text{max}$  , we have the set of  $\mathcal{L}_\text{max}$ 

- □ Die Systemhandbücher (Manpages) liegen in /var/man.
- □ Die Kernelmodule zu Kernelversion *x.y.z* liegen in /lib/modules/*x.y.z*.
- □ Gerätedateien liegen in /dev.
- □ Prozessinformationen liegen in /sys/proc.
- **c)** Welche Funktion hat das Verzeichnis /opt?

# **4. Suche nach Dateien (3 / 65 Punkte)**

- **a)** Der Befehl which pwd gibt als Antwort /bin/pwd aus, aber mit type pwd erhalten Sie die Antwort pwd is a shell builtin. Was passiert, wenn Sie das Kommando pwd eingeben?
- **b)** Sie wollen mit find in Ihrem Home-Verzeichnis nach Word-Dateien suchen, wobei beliebige Schreibweisen der Dateiendung (.doc, .DOC, .Doc etc.) vorkommen dürfen. Welches Kommando müssen Sie eingeben, wenn Sie in der Shell *nicht* in Ihrem-Verzeichnis stehen?

# **5. Hardware (6 / 65 Punkte)**

**a)** Welche der folgenden Dateien gibt Auskunft über die Partitionen?

 $\mathcal{L}_\text{max}$  and  $\mathcal{L}_\text{max}$  and  $\mathcal{L}_\text{max}$  and  $\mathcal{L}_\text{max}$ 

- □ /proc/fdisk □ /proc/partitions
- □ /sys/parttable □ /sys/sda

**b)** Mit welchem Befehl erhalten Sie eine Liste der eingebauten PCI-Karten?

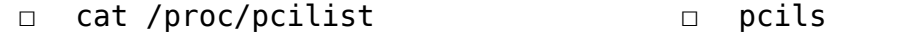

□ lspci

□ ls /sys/pci/

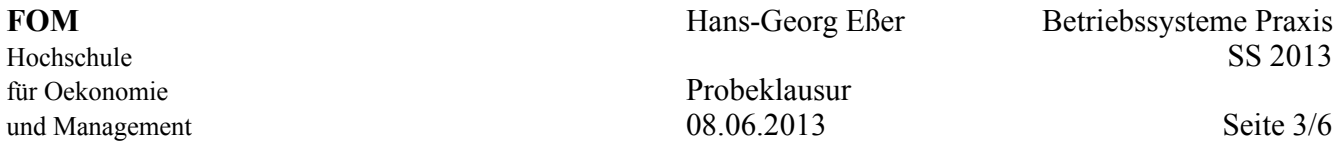

**c)** Nennen Sie das Kommando, das alle aktuell unterstützten Dateisysteme anzeigt.

**d)** In fdisk können Sie mit t den Typ einer Partition ändern. Was bewirkt das?

- □ Die Partition wird nach dem Speichern mit dem gewählten Dateisystem formatiert.
- □ Der Partitionstyp wird nach dem Speichern in der Partitionstabelle vermerkt.
- □ Keine Auswirkung, diese Informationen nutzt fdisk nur intern.

### **6. Soft Links und Hard Links (6 / 65 Punkte)**

 $\mathcal{L}_\text{max}$  , where  $\mathcal{L}_\text{max}$  , we have the set of  $\mathcal{L}_\text{max}$ 

**a)** Sie haben die folgenden Befehle ausgeführt:

mkdir /tmp/a; cd /tmp/a touch original cp original kopie ln -s original link-A ln -s link-A link-B ls -il

und der letzte Befehl erzeugt die folgende Ausgabe:

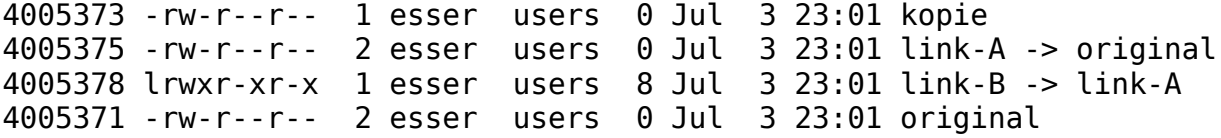

- (i) Warum haben link-A und link-B verschiedene I-Node-Nummern?
- (ii) Wenn Sie die Datei original verändern, in welchen der Dateien link-A, link-B und kopie erscheinen diese Änderungen dann automatisch auch?

(iii) Wenn Sie die Datei original umbenennen – was passiert dann beim Zugriff auf link-B?

### **7. Software-Verwaltung (5 / 65 Punkte)**

**a)** Erklären Sie, was bei Debian- oder RPM-Paketen ein Paketkonflikt ist.

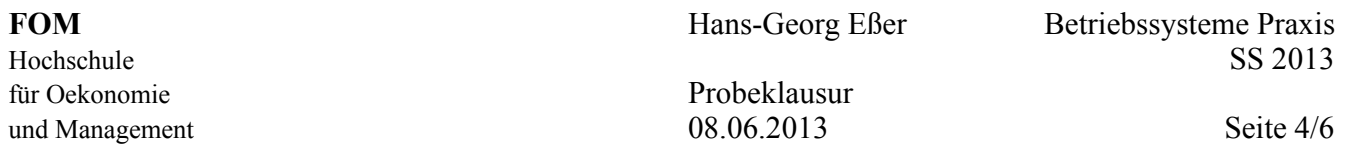

- **b)** Welche der folgenden Kommandos entfernen auf Debian-Systemen das Programmpaket w3m und löschen auch die Konfigurationsdateien?
	- □ dpkg -P w3m
	- □ apt-get purge w3m
	- □ zypper purge w3m
	- □ rpm -r w3m

## **8. Platten-Partitionen (9 / 65 Punkte)**

**a)** Sie haben fdisk gestartet, um die Partitionierung einer Platte zu bearbeiten. Auf das Kommando n hin erscheint folgende Ausgabe:

```
Command action
e extended
p primary partition (1-4)
```
Eine oder mehrere der folgenden Fragen können Sie – alleine durch Kenntnis dieser Ausgabe – beantworten, andere nicht. Geben Sie entweder die Antwort oder tragen Sie "unbekannt" ein:

- Welche Arten von Partitionen können Sie erzeugen? \_\_\_\_\_\_\_\_\_\_\_\_\_\_\_\_\_\_\_\_
- Hat das System bereits eine primäre Partition (die keine erweiterte ist)? \_\_\_\_\_\_\_\_\_\_\_\_\_\_\_\_\_\_\_\_
- Hat das System bereits eine erweiterte Partition? \_\_\_\_\_\_\_\_\_\_\_\_\_\_\_\_\_\_\_\_
- Hat das System bereits eine logische Partition? \_\_\_\_\_\_\_\_\_\_\_\_\_\_\_\_\_\_\_\_
- **b)** Welche der folgenden Aussagen sind korrekt?
	- □ Nach Anlegen einer Linux-Swap-Partition ist diese bereits als Swap-Bereich initialisiert.
	- □ Nach Anlegen einer Linux-Partition erhält diese automatisch einen Laufwerksbuchstaben; fdisk

verwendet den nächsten freien Buchstaben.

- $\Box$  fdisk kann auch Windows-Auslagerungsdateien (Windows-Swap) anlegen.
- **c)** Mit welchem Tool können Sie eine Partition im Windows-FAT-Format formatieren?
- **d)** Mit welchem Tool überprüfen Sie die Integrität eines ext2-Dateisystems?

### **9. Platz auf der Platte (10 / 65 Punkte)**

**a)** Neben der Linux-Root-Partition (/) haben Sie zwei Windows-Partitionen eingebunden. Welche Informationen gibt das Kommando

df -h / /mnt/win1 /mnt/win2

 $\mathcal{L}_\text{max}$ 

 $\mathcal{L}_\text{max}$  , where  $\mathcal{L}_\text{max}$  , we have the set of  $\mathcal{L}_\text{max}$ 

aus? Welche Einheit (Byte, KByte etc.) besitzen Zahlen in dieser Ausgabe?

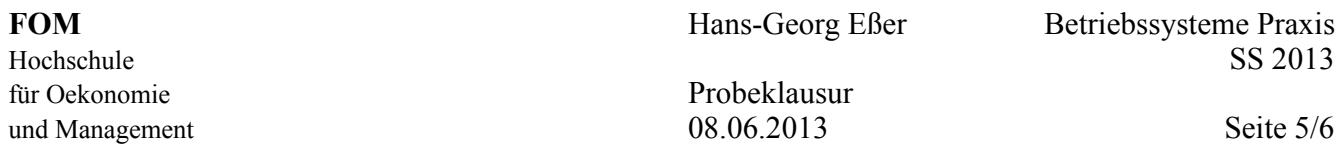

- **b)** Sie haben ein Verzeichnis /home/user/Daten angelegt, das viele Unterordner enthält. Mit welchem (kombinierten) Kommando lassen Sie sich rekursiv für alle Unterordner die Größe dieser Verzeichnisse anzeigen? Die Ausgabe soll sortiert erfolgen.
- **c**) Warum kann es passieren, dass normale Anwender die Fehlermeldung "Dateisystem voll" erhalten, wenn sie neue Dateien erzeugen wollen, während der Administrator root dieses Problem nicht hat?

**d)** Wenn das Dateisystem voll ist, können Sie mit rm ein paar große Dateien löschen, um Platz zu schaffen. Ist diese Aktion sofort wirksam, oder verschiebt das Kommando die Dateien nur in den benutzereigenen Mülleimer (Trash), wo sie bis zum Leeren des Mülleimers nach wie vor Platz belegen?

 $\mathcal{L}_\text{max}$  , where  $\mathcal{L}_\text{max}$  and  $\mathcal{L}_\text{max}$ 

 $\mathcal{L}_\text{max}$ 

 $\mathcal{L}_\text{max}$  , where  $\mathcal{L}_\text{max}$  and  $\mathcal{L}_\text{max}$ 

 $\mathcal{L}_\text{max}$ 

 $\mathcal{L}_\text{max}$  , where  $\mathcal{L}_\text{max}$  and  $\mathcal{L}_\text{max}$  and  $\mathcal{L}_\text{max}$ 

## **10. Prozesse (6 / 65 Punkte)**

**a)** Mit welchem Signal können Sie einen Prozess so beenden, dass er noch Gelegenheit hat, offene Dateien zu schließen und sich somit "ordentlich" zu beenden? Als Referenz finden Sie nebenstehend die Liste der ersten 28 Signale. 1) SIGHUP 2) SIGINT 3) SIGQUIT 4) SIGILL<br>5) SIGTRAP 6) SIGABRT 7) SIGBUS 8) SIGFPE 5) SIGTRAP 6) SIGABRT 7) SIGBUS 8) SIGFPE 9) SIGKILL 10) SIGUSR1 11) SIGSEGV 12) SIGUSR2 14) SIGALRM 15) SIGTERM 16) SIGSTKFLT<br>18) SIGCONT 19) SIGSTOP 20) SIGTSTP

**b)** Zwei Prozesse haben die Nice-Levels 0 (Prozess A) und 10 (Prozess B). Welcher von beiden hat die höhere Priorität? 25) SIGXFSZ 26) SIGVTALRM 27) SIGPROF 28) SIGWINCH

17) SIGCHLD 18) SIGCONT 19) SIGSTOP 20) SIGTSTP

22) SIGTTOU

**c)** Mit welchem Kommando ändern Sie den Nice-Wert des Prozesses mit der ID 12345 auf –5?

**d)** Sie haben aus einer Shell heraus mit Root-Rechten und dem Kommando nice -n 5 bash eine neue Shell gestartet, aus dieser heraus starten Sie mit nice -n -5 daemon & einen Daemon-Prozess im Hintergrund. Mit welchem Nice-Wert läuft dieser Prozess?

## **11. Benutzer, Gruppen, Zugriffsrechte (5 / 65 Punkte)**

**a)** Geben Sie die Zugriffsrechte der Datei test.sh im Format rwxrwxrwx an, nachdem Sie das Kommando chmod 750 test.sh ausgeführt haben:

**b)** Ein C-Programm entält den folgenden Aufruf des creat-Systemcalls

 $fd = creat('/bin/program', 0750);$ 

um die Datei /bin/program mit den Zugriffsrechten 0750 (oktal) zu erzeugen. Welche Zugriffsrechte (oktal) erhält diese Datei tatsächlich, wenn vor dem Programmaufruf in der Shell die umask auf die folgenden Werte gesetzt wird?

umask 0000  $\rightarrow$ 

 $\mathcal{L}_\text{max}$  , where  $\mathcal{L}_\text{max}$  , we have the set of  $\mathcal{L}_\text{max}$ 

umask 0777 → \_\_\_\_\_\_\_\_\_\_\_\_\_\_

umask 0022  $\rightarrow$